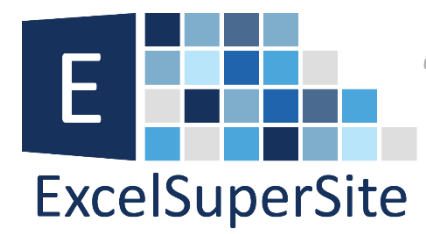

**THE CONSTRUCT Practical, down-to-earth, tips,** tricks and advice for Excel users"

# Cracking the Mystery of **Custom Number** Formats in Excel

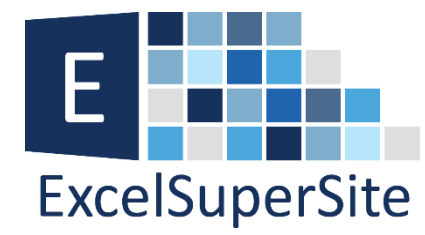

Practical, down-to-earth, tips, tricks and advice for Excel users"

## **Cracking the Mystery of Custom Number Formats in Excel.**

Excel has many built-in formatting options that you can apply to your information. These range from Number, Currency, Accounting, Date, Time, Percentage, etc to name just a few. But what do you do if you cannot find the exact format you want to apply to your information? Why you create your own **custom format** that's what.

To create your own **Custom Format,** click the small arrow in the **Number** section of the **Ribbon Menu**, then on the **Number Tab** click **Custom** in the **Category:** table. Alternatively you can also click on to the cell you want to format, then right click on it and select **Format Cells…** from the dialogue that pops up.

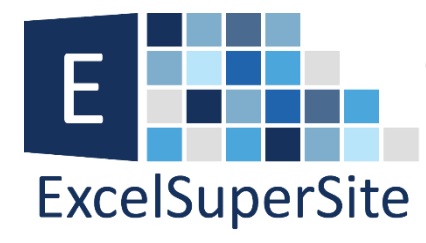

 $-5$ \* "-"??\_-

 $0.00$ 

0.00%

**Comparts**<br>The *Practical*, down-to-earth, tips,<br>The *tricks and advice for Excel users* 

Delete

Cancel

 $\mathsf{OK}% _{\mathsf{CL}}\times\mathsf{CK}_{\mathsf{CL}}^{\mathsf{CL}}(\mathsf{CL})$ 

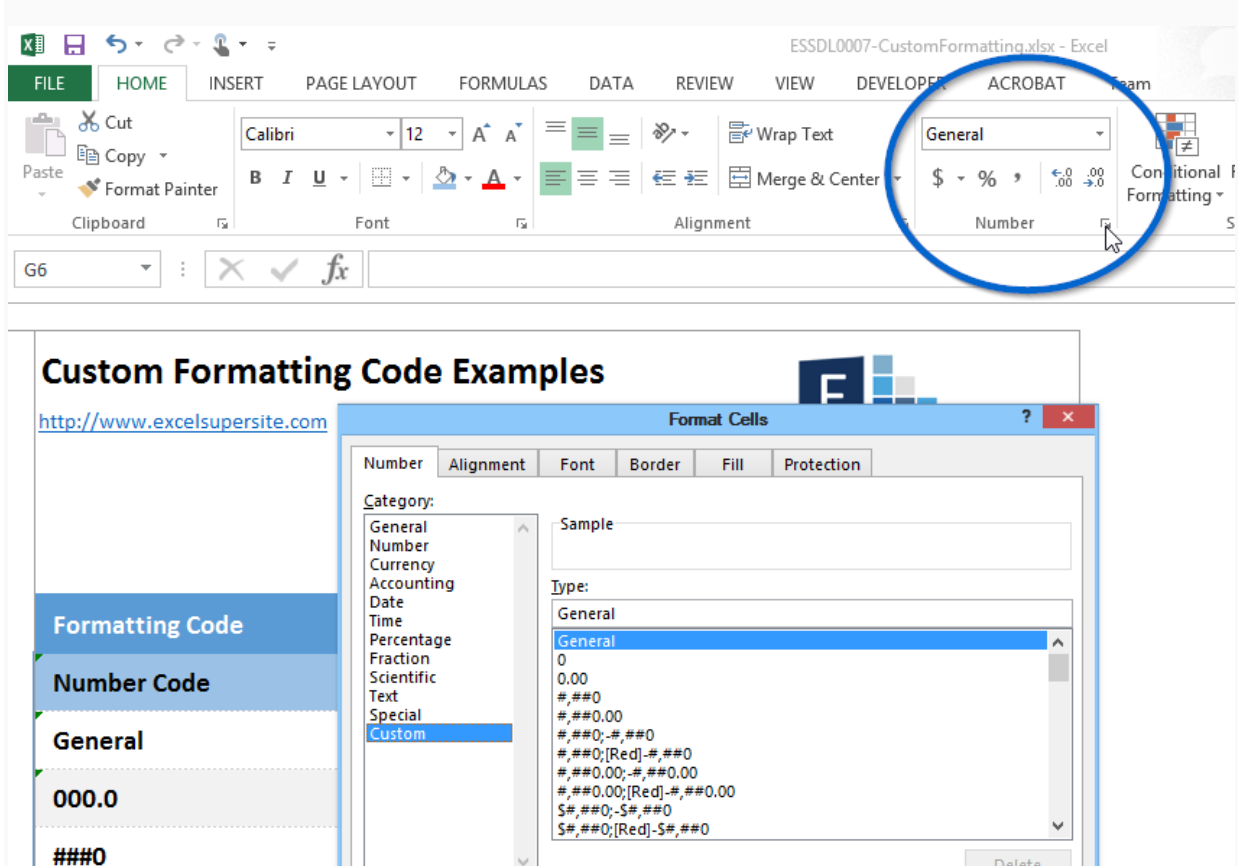

Type the number format code, using one of the existing codes as a starting point.

 $\omega^{\pm}$ 

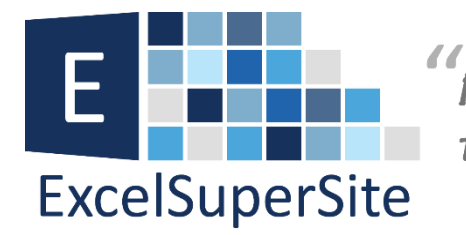

Practical, down-to-earth, tips, tricks and advice for Excel users"

To apply a custom format to a cell, it is very important to understand how cell formats are seen by Excel. Excel sees a cells format as having four individual sections.

These are:

- positive numbers;
- negative numbers;
- zeros; and
- text.

Each of these Sections are separated by a semi-colon (;). These code sections define the format for **<POSITIVE numbers> ; <NEGATIVE numbers> ; <ZERO's> ; <and TEXT>** in that order.

If you create a custom number format you do not have to specify all four sections. For example, if you create custom formats for the first two sections, the first section would be used for both positive numbers and zero values and the second section would be used for negative numbers.

If you only used one section, all number types would use that one format.

Text is only affected by custom formats when we use all four sections.

It is important to note that by applying custom formatting to the information in your cells you are only impacting what is being displayed in Excel and you are not changing the underlying value being stored in the cell.

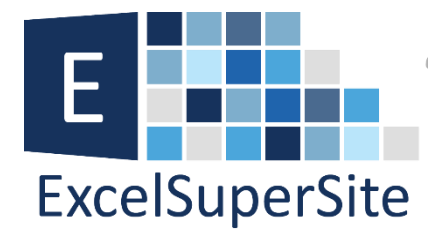

"Practical, down-to-earth, tips,  $\blacksquare$  tricks and advice for Excel users"

There are many different **Formatting Codes** that can be used within sections of a **Custom Format**. The tables below show these. **The Tables are from Microsoft®**

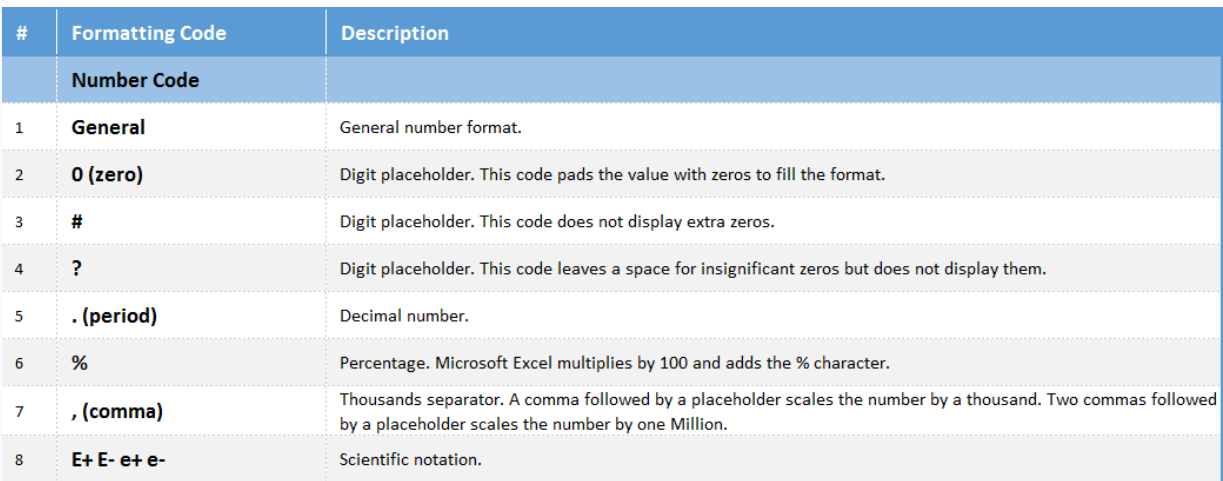

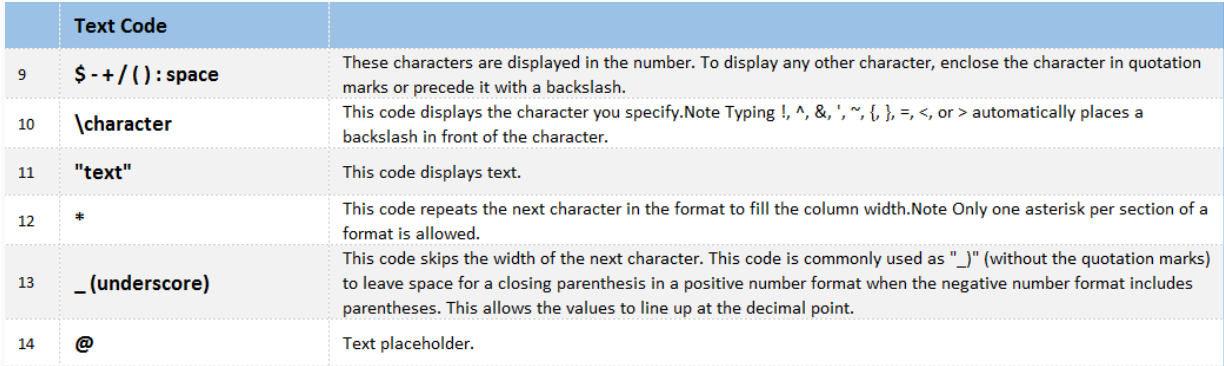

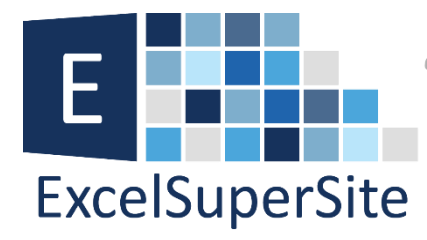

**Excelsing Structure (See Fractical, down-to-earth, tips,<br>Excelsionarsite** tricks and advice for Excel users"

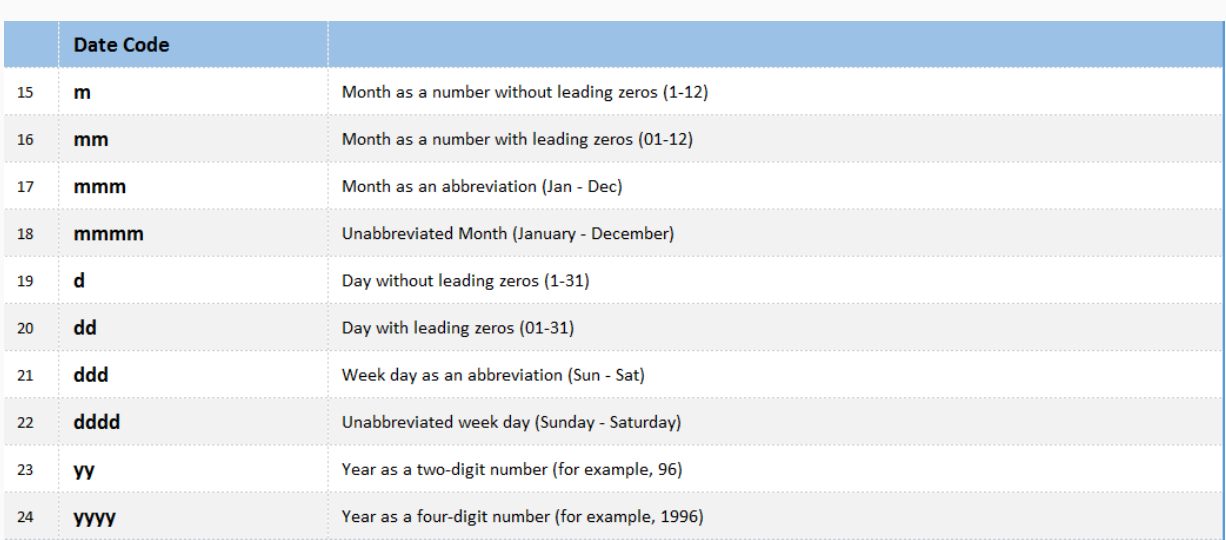

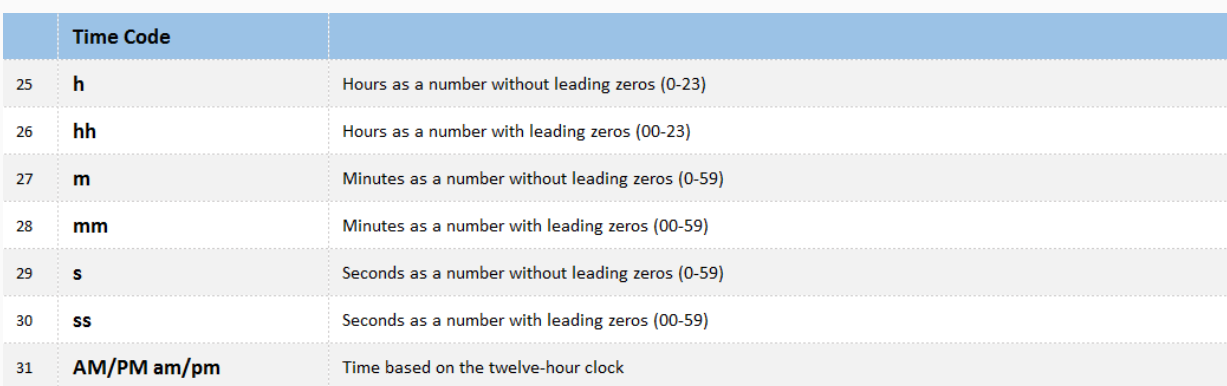

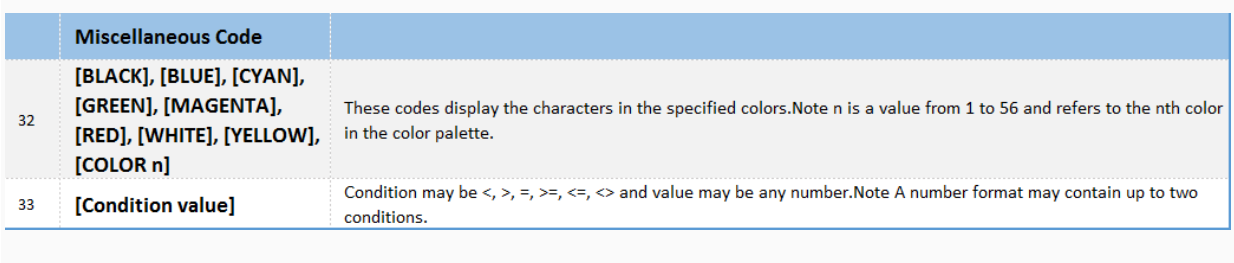

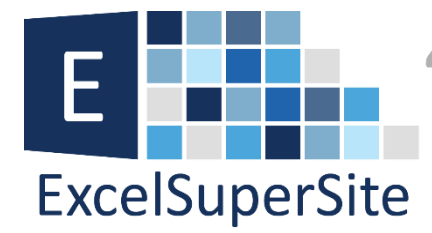

Practical, down-to-earth, tips, tricks and advice for Excel users"

Whenever you create a custom number format, this format is stored in the workbook where you created it. If you copy a value with a custom number format to another workbook, the custom format is also copied and will also be available in the new workbook.

### **Download**

You can download a copy of the spreadsheet I used in this article so you can explore this tip further – [Cracking the Mystery](http://www.excelsupersite.com/downloads/ESSDL0007-CustomFormatting.xlsx)  [of Custom Number Formats in Excel.](http://www.excelsupersite.com/downloads/ESSDL0007-CustomFormatting.xlsx)

### **Please Share**

If you liked this article or know someone who could benefit from this information, please feel free to share it with your friends and colleagues and spread the word on Facebook, Twitter or Linkedin.